# 準天頂衛星システムアプリコンテスト 2014

## アプリ説明書

Ver. 1.0

### ≪注意事項≫

- 作成するアプリの内容を本フォーマットで説明してください。
- 日本語にて、5ページ以内、容量 5MB 未満で作成してください。
- 2014年6月30日(月)までに、本アプリ説明書を添付して、事務局ヘメール送信してください。

### ≪基本情報≫

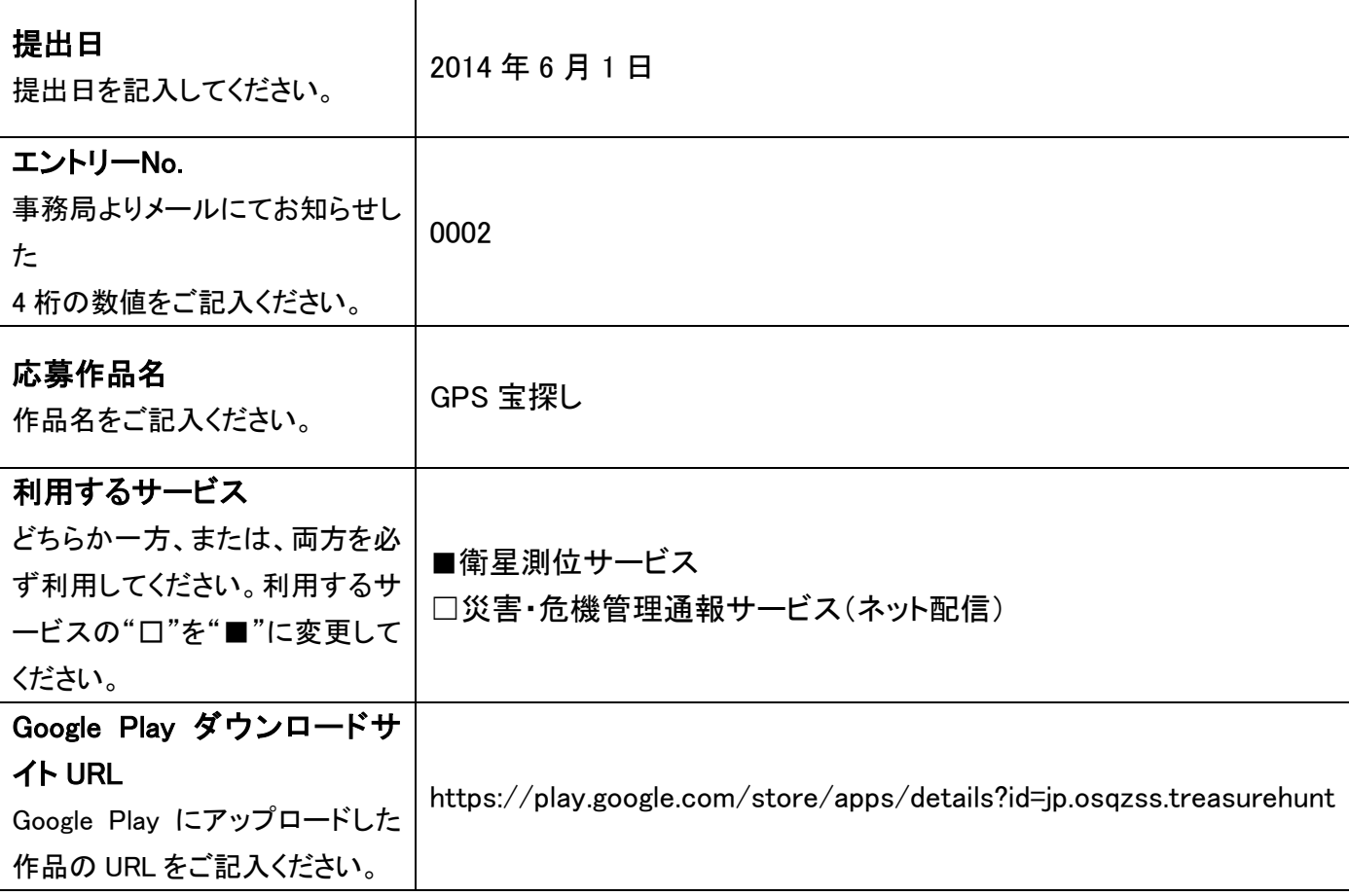

#### ≪アプリ説明≫

アプリの説明を記入してください。スタイルは太字のみ利用可能です。

#### アプリ概要(300 文字以内) ※必須

GPS 宝探しは,準天頂衛星を含めた衛星測位サービスを利用した位置ゲームです.宝物を隠す役と探す役の 2 人で遊びます.現在位置から宝物までの距離だけを頼りに,限られた回数で宝物が隠された場所を探します.

距離情報だけから位置を特定するという宝探しのプロセスは、実は衛星測位と同じ原理になります.衛星測位サ ービスを使いながら,衛星測位の原理を体感できる教育ゲームになっています.

#### 作品の特徴を表す画像(1 枚のみ) ※省略可

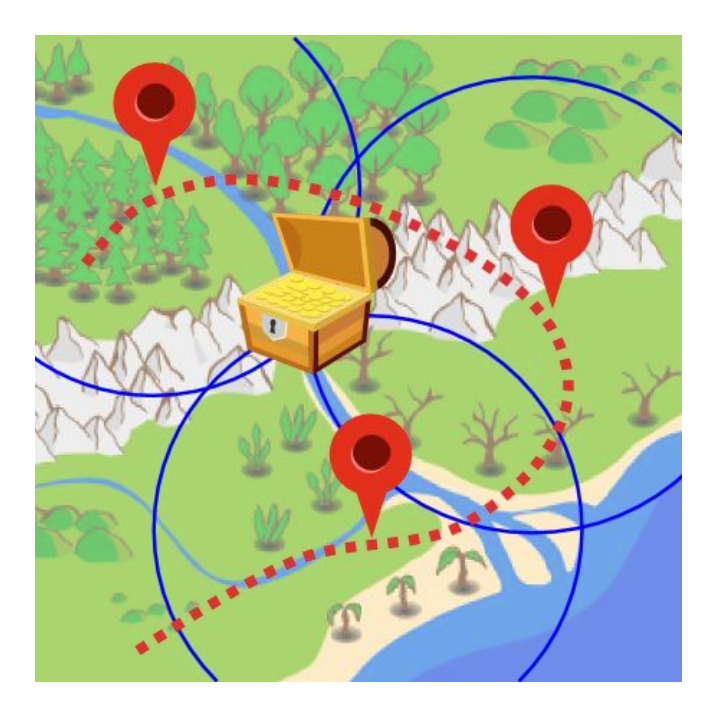

詳細(具体的な機能の詳細/画面イメージ/画面遷移等) ※省略可

ゲームで使う宝物として,おもちゃの金貨などのアイテムを準備します.まずは,宝物を隠す役が,このアイテム をどこかに隠します.

- 1. メイン画面で「宝物を隠す」ボタンをタップします(画像 1).
- 2. 衛星測位が開始されたら,宝物を隠す場所に移動します.
- 3. 隠す場所を決めたら,その場所を秘密のメッセージに入力します(画像 2).
- 4. 宝物を隠した場所の近くで,「ここに隠す」ボタンをタップします.
- 5. 測位精度が十分に小さければ,宝物が登録されます(画像 3).
- 6. 測位精度が不十分で登録できないときは,宝物の近くを移動してみるか,宝物を隠す場所を変更します.

次に, 宝物を探す役に交代して, 宝探しを始めます.

- 1. メイン画面で「宝物を探す」ボタンをタップします(画像 1).
- 2. 衛星測位が開始されるまで待ちます.
- 3. 「ここを探す」ボタンをタップすると,現在位置から宝物までの距離が表示されます(画像 4).この距離を頼り に隠された宝物を探します.
- 4. 「ここを探す」ボタンをタップする回数が限られています. ボタンの下に表示されている残り回数がゼロになる と,宝物が見つからないままゲームオーバーです.
- 5. 宝物が隠された場所に到着すると,その場所を示す秘密のメッセージが表示されます(画像 5). メッセージ に表示された場所に隠されている宝物を発見したら、宝探しは成功です.

なお, ネットワークに接続し, ゲーム内で Google Maps が利用できると便利ですが, 必須ではありません.

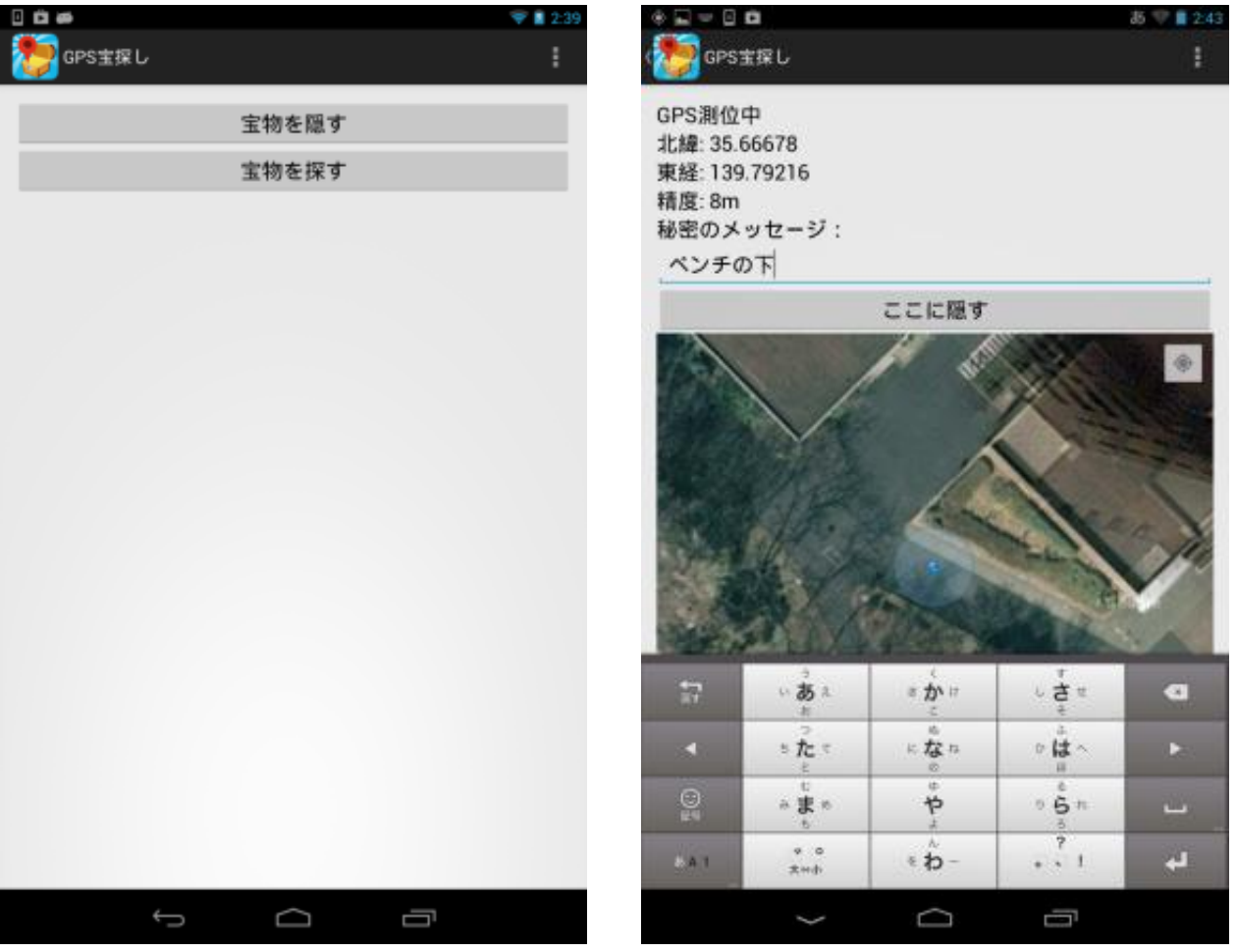

画像 1 画像 2

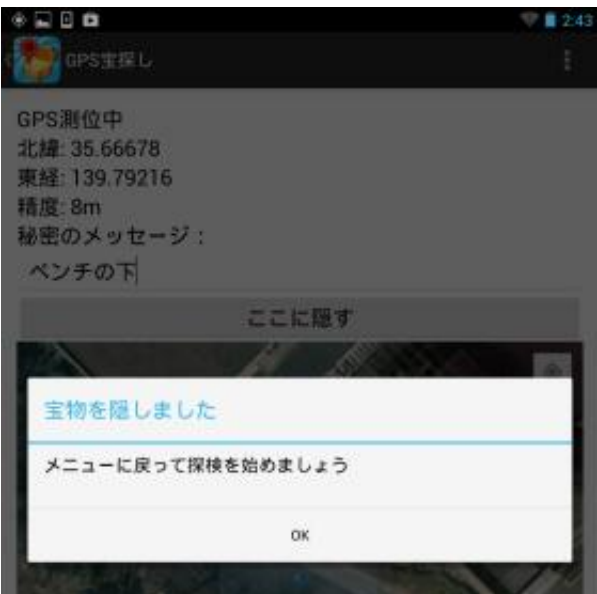

画像 3

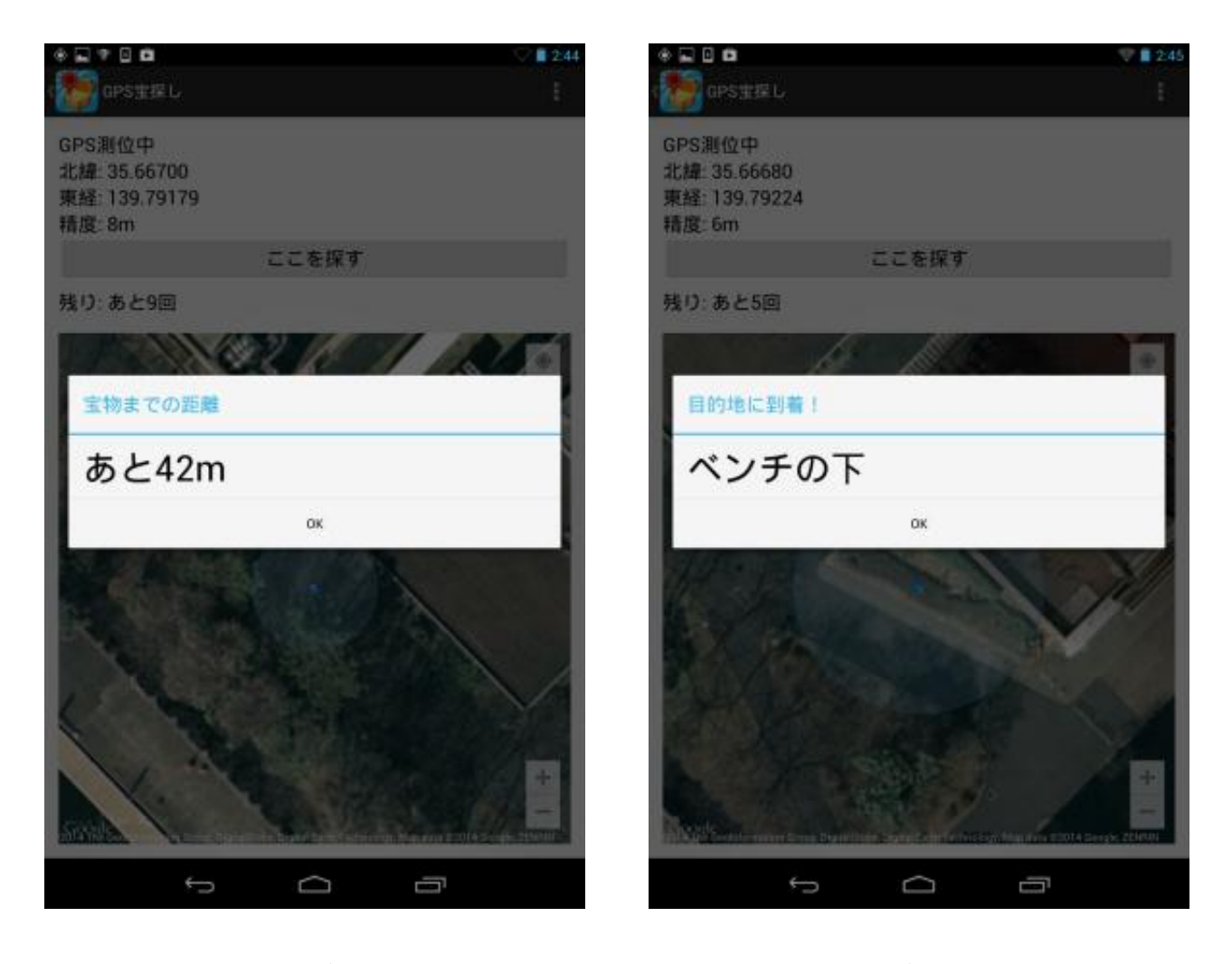

画像 4 画像 5